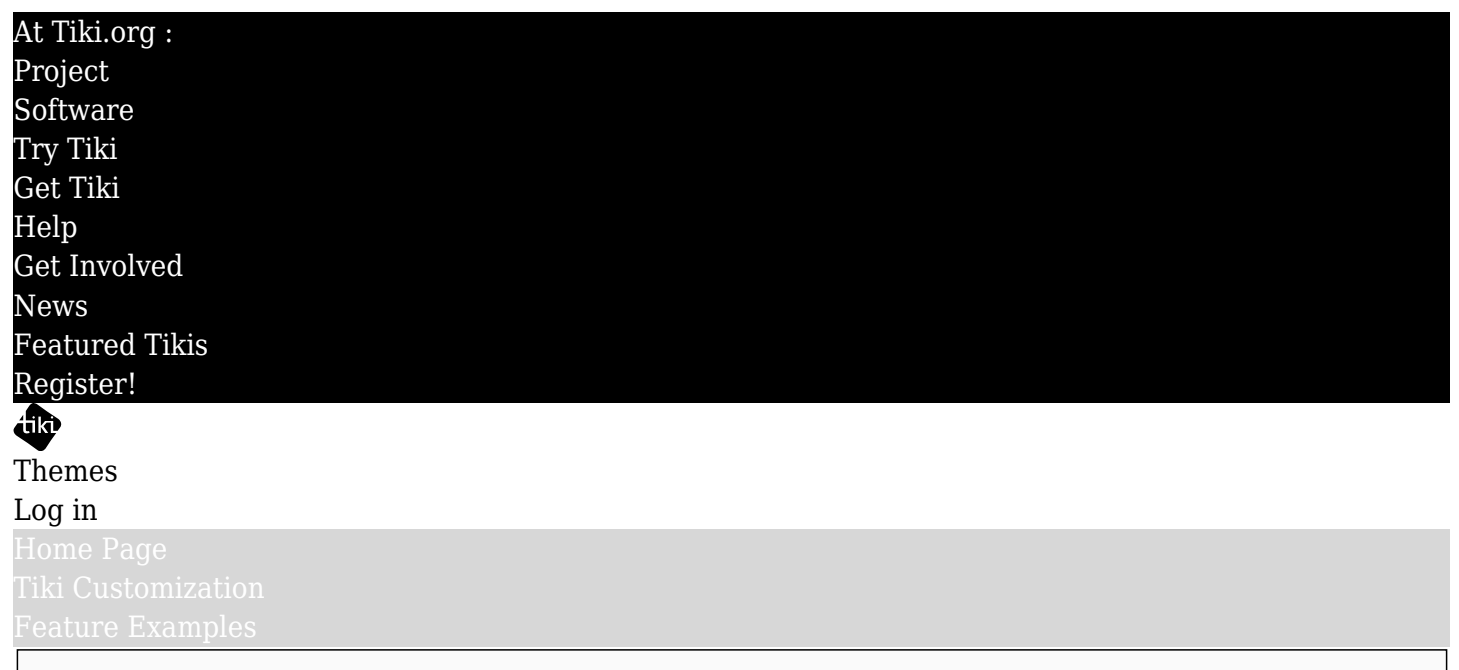

Find

About post-Tiki 25.2 GitLab branch 25x theme files

Tiki 25.2 was released on July 11, 2023 with Bootstrap 5.2.3 providing the CSS framework. Tiki 26.0 was released on July 31, 2023 and this version features a Bootstrap upgrade to 5.3.0 that brings color mode support. In Tiki's GitLab repository, branch 25 inadvertently also got a Bootstrap upgrade to 5.3.0 following the release of Tiki 25.2 but the theme files in branch 25x haven't been updated or recompiled for 5.3.0 compatibility.

Compiling the SCSS files

Because the Tiki project's developer focus is moving forward with [https://doc.tiki.org/Tiki 26](https://doc.tiki.org/Tiki%2026) versions and beyond, the mismatch between theme files and the vendor files in branch 25x probably won't be addressed. That is, the theme files in branch 25x probably won't be updated and recompiled for Bootstrap 5.3.0.

Tiki users who want or need to continue to use Tiki 25 such as for PHP-compatibility reasons can benefit from this situation, though, and get the color mode feature. If the user clones or downloads the latest branch 25x files and has some experience with SCSS compiling or can get up to speed on that, a branch 25x theme or a compatible user-made theme can be updated to work with the Bootstrap 5.3.0 version that's now in that branch's vendor directory. This will make color mode support available at the user's site (though other Bootstrap 5.3.0 features may not necessarily be supported). To do this:

- Generally speaking, follow the steps described on [Updating a theme for Tiki 26](https://markdownthemes.tiki.org/Updating-a-Theme-for-Tiki-26).
- Also, edit themes/base files/ tiki-selectors.scss as follows:

**Edit lines 847 and 849 (replace adjust-hue() with var() as shown)**

.wp-sign { color: \$tooltip-color; background-color: \$tooltip-bg; a, a:visited { color: var(--tiki-tooltip-linkcolor); //adjust-hue(\$tooltip-color, 30%); &:hover { color: var(--tiki-tooltip-link-hover-color); //adjusthue(\$tooltip-color, 45%); text-decoration: none;  $\}$  } }

// border-color: darken(\$input-bg, 10%);

The updated theme(s) should compile. If there are any questions or problems, please ask on Tiki's Matrix chat.

Implementing Color Modes

To implement color mode support, a switch is needed. Tiki's branch 25x doesn't include a color mode switch, but one can be made by the user based on the code used at the [Bootstrap color modes.](https://getbootstrap.com/docs/5.3/customize/color-modes/) (See [Implementing Color Modes in Tiki](https://markdownthemes.tiki.org/Implementing-Color-Modes-in-Tiki) for background.)

To make the color mode switch follow these steps:

- 1. Copy the content of [Color mode switch menupage for branch 25x](https://markdownthemes.tiki.org/Color-mode-switch-menupage-for-branch-25x) and make a page at your site that has this content. The page name isn't important.
- 2. Configure a new menupage module and select the page you just made as its menupage.
- 3. Assign the module. Usually the color mode switch is at the top of the page, so Tiki's "top" module zone is an appropriate location. The *nobox* parameter should be "y".

The color switch should work for any Tiki theme that has been updated to support color modes.